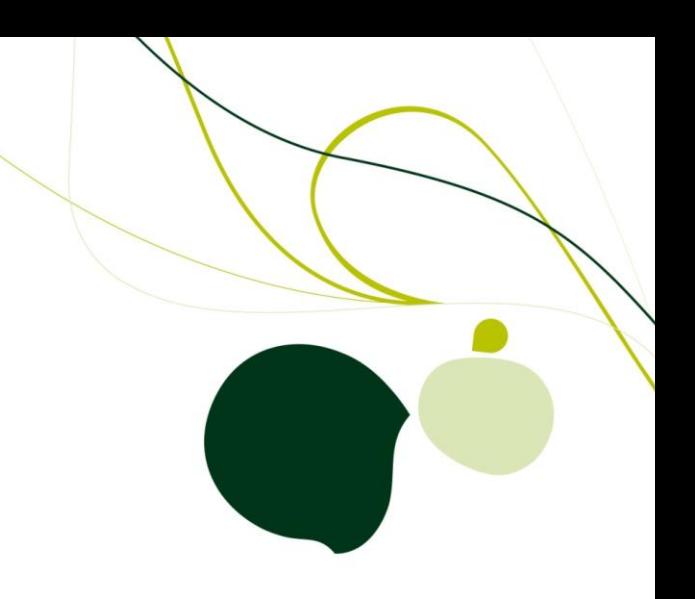

# SageCRM.com 7.0 Web Services Guide

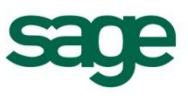

© Copyright 2010 Sage Technologies Limited, publisher of this work. All rights reserved.

No part of this documentation may be copied, photocopied, reproduced, translated, microfilmed, or otherwise duplicated on any medium without prior written consent of Sage Technologies Limited.

Use of the software programs described herein and this documentation is subject to the End User Licence Agreement enclosed in the software package, or accepted during system sign-up.

Sage, and the Sage logo are registered trademarks or trademarks of The Sage Group PLC. All other marks are trademarks or registered trademarks of their respective owners.

# **Contents**

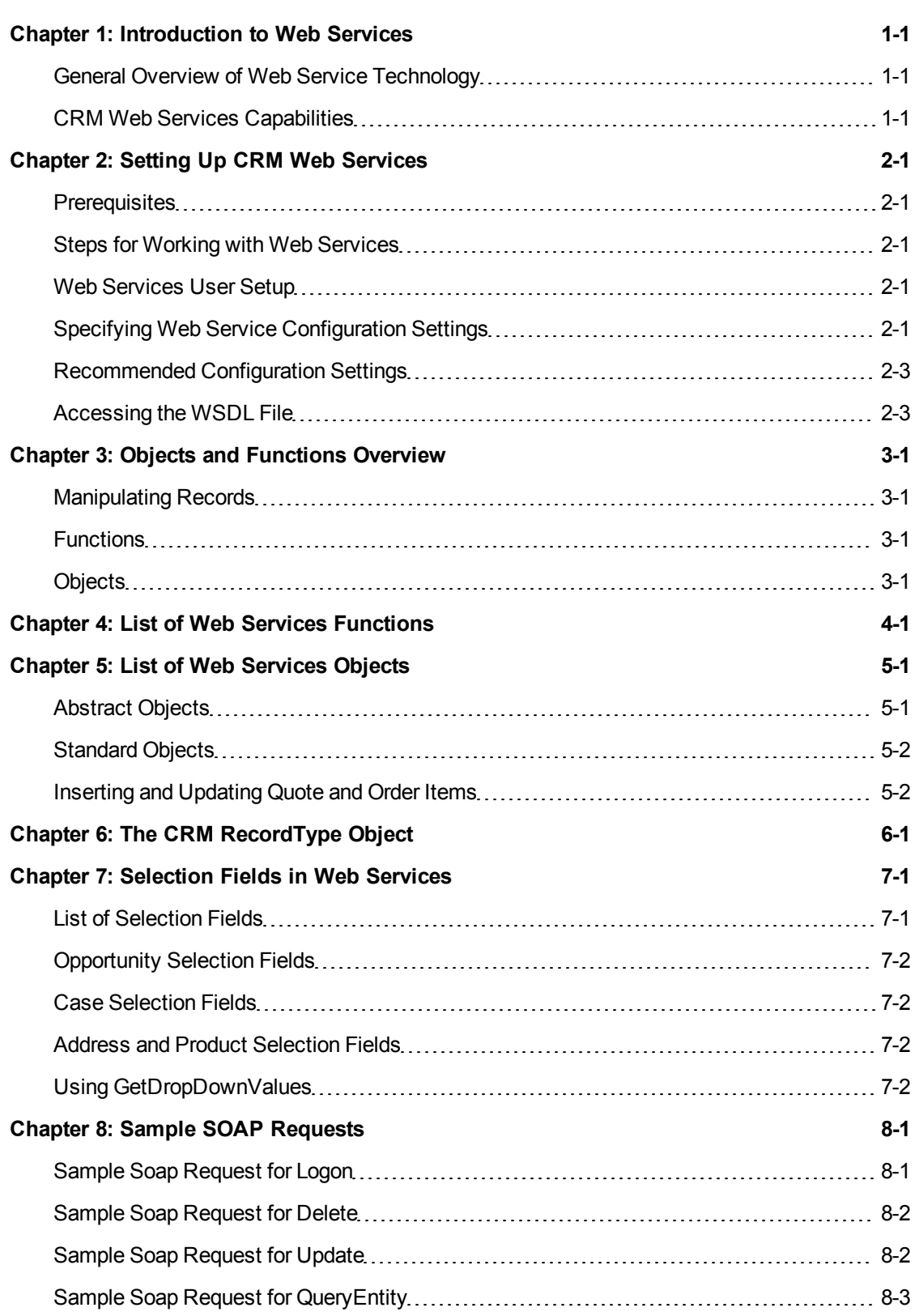

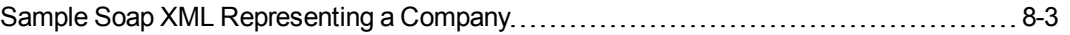

# <span id="page-4-0"></span>**Chapter 1: Introduction to Web Services**

Sage CRM's web service API (application programming interface) enables developers to manipulate CRM records remotely with SOAP (Simple Object Access Protocol) over HTTP using XML (Extensible Markup Language). It is possible to access a CRM server or a hosted system from a specified client machine (typically another server) in order to read, create, update, or delete records for each exposed entity, for example, Companies, People, Opportunities, Cases, Quotes and Orders.

Please refer to [List](#page-14-0) [of](#page-14-0) [Web](#page-14-0) [Services](#page-14-0) [Objects](#page-14-0) [\(page](#page-14-0) [5-1\)](#page-14-0) for information more details on inserting and updating Quote and Order Item fields.

The main steps involved in communicating with the Sage CRM Web Services are as follows:

- 1. The WSDL (Web Service Description Language) is generated on the CRM server.
- 2. The user then accesses the WSDL file from the client and prepares the request.
- 3. The client machine passes the request with its parameters to the Web Service.
- 4. The web service processes the request and sends a response to the client.
- 5. The client receives the response synchronously, and it processes the data returned or it deals with the error.

### <span id="page-4-1"></span>**General Overview of Web Service Technology**

Web Services represents a standardized method for integrating Web-based applications using XML, SOAP, and WSDL via an Internet protocol backbone. Web service components work as follows:

- $\bullet$  XML tags the data.
- SOAP transfers the data. For a detailed account of SOAP, please refer to [http://www.w3.org/TR/SOAP.](http://www.w3.org/TR/SOAP)
- WSDL describes the available services.

The technology allows organizations to exchange data without in-depth knowledge of each other's IT systems behind the firewall. It does not provide users with a GUI, which is the case with traditional client/server models. Instead, Web Services share business logic, data, and processes through a programmatic interface across a network. Developers can add the web service to a GUI, such as a Web page or an executable program, to provide users with the required functionality.

The technology makes it possible for different applications from different sources to communicate with each other without time-consuming custom coding. Due to the fact that all communication is in XML, Web Services do not limit the user to any one programming language.

### <span id="page-4-2"></span>**CRM Web Services Capabilities**

In Sage CRM, the ability to manipulate records remotely affords the following capabilities:

- Changing Data. The ability to add, update and delete records in the CRM database.
- Integrate with third-party applications. Access to the Sage CRM Web Services API enables you to integrate third-party applications used within your organization, for example Accounting packages or ERP (Enterprise Resource Planning) systems, with the Sage CRM server or hosted system.
- Hosted Environments. As well as manipulating records on a standard CRM server, Sage CRM Web Services is compatible with a hosted environment. Consequently hosted customers can leverage the technology and its capabilities.

# <span id="page-6-0"></span>**Chapter 2: Setting Up CRM Web Services**

# <span id="page-6-1"></span>**Prerequisites**

To set up Web Services, you will need to have the following installed on the server:

- $\bullet$  CRM with a standard license key
- MSXML 4 Service Pack 2 (can be downloaded from Microsoft website)

All up-to-date development environments that are compatible with Soap 1.1 are compatible with Sage CRM Web Services. Supported environments include Microsoft Visual Studio 2003 and later (C#, J#, VB.NET) and Microsoft Visual C# 2005 Express Edition.

### <span id="page-6-2"></span>**Steps for Working with Web Services**

The following steps are involved in working with Web Services:

- 1. Setting up a Web Services user on the server.
- 2. Specifying Web Services configuration settings.
- 3. Accessing the WSDL file.
- 4. Preparing the request and submitting it to Web Services.
- 5. Handling the response—returned values or error message.

Steps 1 to 2 are described below. For information on preparing the request and handling the response see [Objects](#page-10-0) [and](#page-10-0) [Functions](#page-10-0) [Overview](#page-10-0) [\(page](#page-10-0) [3-1\)](#page-10-0) and the Web Services Examples.

### <span id="page-6-3"></span>**Web Services User Setup**

Before Web Services can be accessed, a user account needs to be set up for Web Services on the server.

To set up a user for Web Services:

- 1. Select **Administration** | **Users** | **Users** and find the user who you want to be able to access Web Services.
- 2. Select the hypertext link for the user and select the **Change** action button.
- 3. Scroll down to the Security Profile panel, set the **Allow Web Service Access** field to True.
- 4. Select the **Save** button.

",

",

**Note**: Only one web service user can log on with the same ID at any given time. If a user tries to log on as another application, an error will be displayed informing the user that they should first log out. However, it is possible to log on to the desktop or from a device with the same ID while a web service application is running.

**Note**: The Field Level Security feature affects which fields can be accessed or updated using web service methods. So, for example, if a user is denied read access to a field by field level security, methods called by a web service session using that same user's login details cannot return, update, or delete that field's values. For more information on Field Level Security, refer to the System Administrator Guide.

## <span id="page-6-4"></span>**Specifying Web Service Configuration Settings**

To access web service configuration settings select Administration | System | Web Services.

The table below explains the fields on the Web Services settings page.

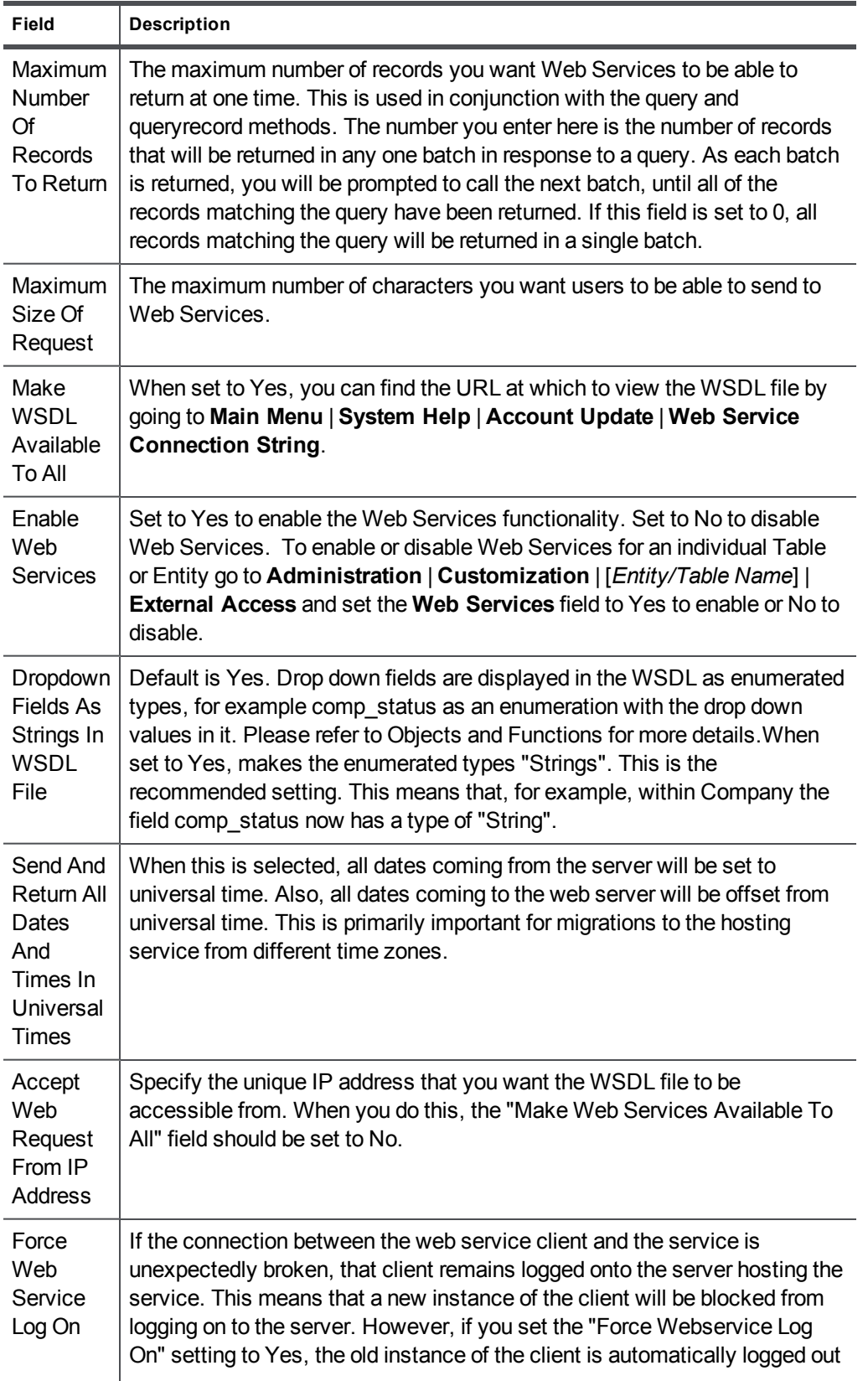

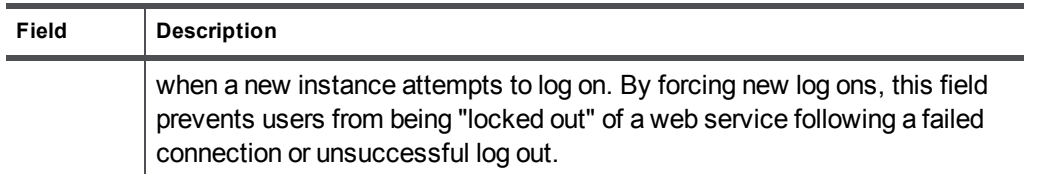

### <span id="page-8-0"></span>**Recommended Configuration Settings**

These are the recommended settings to allow your client to access the Web Service during development:

- 1. Set the **Enable Web Services** field to **Yes**.
- 2. Select **Yes** from the **Make WSDL To All** field.
- 3. Set the **Force Webservice Log On** field to **Yes**.

After you have finished testing the web service client, it is recommended that you switch the **MakeWSDL To All** setting back to **No** to bolster security.

### <span id="page-8-1"></span>**Accessing the WSDL File**

As is the case with typical SOAP Web Services, CRM provides a Web Services description language file called a WSDL file.

To access this file from the client application, open the CRMWebService.WSDL file at your install address.

On SageCRM.com, you can find the URL to view the WSDL file by going to **Main Menu** | **System Help** | **Account Update** | **Web Service Connection String**. The URL will look something like this:

https://[*region*].sagecrm.com/[*username1234*]/eware.dll/webservices/CRMwebservice.wsdl

The CRM WSDL file describes all the APIs that CRM exposes, as well all the XML types that the APIs expect. The file also describes the server and location where those specific services can be found. Once the client has read and parsed the WSDL file, it can call the APIs in the same way as any typical function call. Since this data is passed and returned as XML, data can be easily interpreted and manipulated by the client.

For example, if you are using Microsoft Visual Studio to create a client application, your Visual Studio project should contain a Web Reference to e.g.

https://[*region*].sagecrm.com/[*username1234*]/eware.dll/webservices/CRMwebservice.wsdl.

When you add the reference in Visual Studio, the main pane lists the methods available from the web service.

If you name the service **CRMWebServices** then a new folder called CRMWebServices, containing the files webservice.discomap and webservice.wsdl, is added to your project. The "web service proxy"—a C# version of the wsdl file that handles the dispatch of data in SOAP format to the web service—is created automatically.

![](_page_8_Picture_18.jpeg)

**Note**: In Visual Studio 2008, to add a Web Reference you must select **Add Service Reference** | **Advanced** | **Add Web Reference**.

# <span id="page-10-0"></span>**Chapter 3: Objects and Functions Overview**

# <span id="page-10-1"></span>**Manipulating Records**

Before you start working with CRM Web Services, you need to be familiar with all of the Functions that you can invoke to manipulate records, as well as the Objects (on which the functions are invoked) that are exposed in the API.

### <span id="page-10-2"></span>**Functions**

Functions are actions invoked from the client machine to perform certain tasks, such as adding, updating, or deleting information, on the server. Sage CRM functions are synchronous requests, and they are committed automatically. Once committed, Sage CRM Web Services handles the request and returns a response. The client application then handles the response accordingly.

".

**Note**: All inserts should typically be performed on an entity basis. However, you can update a company (or person) along with address, phone, and e-mail information. This is to facilitate integration. In many systems, a single contact record represents company, person, phone, e-mail, and address information.

See [List](#page-12-0) [of](#page-12-0) [Web](#page-12-0) [Services](#page-12-0) [Functions](#page-12-0) [\(page](#page-12-0) [4-1\)](#page-12-0) for a full list.

## <span id="page-10-3"></span>**Objects**

Objects are programmatic representations of data in the system. In Sage CRM, Objects represent main entities such as companies and people, as well as secondary entities such as addresses and products. Data is manipulated when the web service API interacts with Object properties, which represent fields in the entities.

See [List](#page-14-0) [of](#page-14-0) [Web](#page-14-0) [Services](#page-14-0) [Objects](#page-14-0) [\(page](#page-14-0) [5-1\)](#page-14-0) for a full list, and see also [The](#page-18-0) [CRM](#page-18-0) [RecordType](#page-18-0) [Object](#page-18-0) [\(page](#page-18-0) [6-1\)](#page-18-0) and [Selection](#page-20-0) [Fields](#page-20-0) [in](#page-20-0) [Web](#page-20-0) [Services](#page-20-0) [\(page](#page-20-0) [7-1\).](#page-20-0)

# <span id="page-12-0"></span>**Chapter 4: List of Web Services Functions**

![](_page_12_Picture_824.jpeg)

All of the following Objects exposed are defined in the WSDL file.

![](_page_13_Picture_584.jpeg)

# <span id="page-14-0"></span>**Chapter 5: List of Web Services Objects**

The following Objects are representative of CRM entities (main and secondary). If any custom entities are added to the CRM system, these entities are also available. Due to the fact that the WSDL is generated dynamically, any customizations made to the system—such as adding a new entity—are picked up each time the WSDL is refreshed at the client side.

# <span id="page-14-1"></span>**Abstract Objects**

![](_page_14_Picture_688.jpeg)

# <span id="page-15-0"></span>**Standard Objects**

![](_page_15_Picture_613.jpeg)

# <span id="page-15-1"></span>**Inserting and Updating Quote and Order Items**

When inserting and updating fields for quote and order items, note that different line item types require certain fields. The web service will create an exception if they are not found.

When inserting a new standard line item, the following fields are required:

- orderquoteid
- opportunityid
- $\bullet$  lineitemtype (either 'i', 'f' or 'c')
- $\bullet$  productid
- $\bullet$  uomid
- quantity
- $\bullet$  quotedprice

When inserting a new free text line item, the following fields are required:

- orderquoteid
- opportunityid
- $\bullet$  lineitemtype (either 'i', 'f' or 'c')
- $\bullet$  description
- quantity
- $\bullet$  quotedprice

When inserting a new comment line item, the following fields are required:

- orderquoteid
- opportunityid
- $\bullet$  lineitemtype (either 'i', 'f' or 'c')
- $\bullet$  description

When updating a standard line item, the following fields require a value:

- quantity
- quotedprice
- uomid

When updating a free text line item, the following fields require a value:

- $\bullet$  description
- $\bullet$  quantity

When updating a comment line item, the following fields require a value:

 $\bullet$  description

The following two fields are can not be updated, and will create an exception:

- $\bullet$  linetype
- orderquoteid

In addition, certain fields are calculated or overridden by CRM in the web service code, the values that the user passes into them will be ignored. These fields are:

- $\bullet$  quotedpricetotal
- $\bullet$  listprice
- $\bullet$  discount
- $\bullet$  discountsum

# <span id="page-18-0"></span>**Chapter 6: The CRM RecordType Object**

The crmrecordtype object (with its associated add, update, and delete functions) provides a dynamic and flexible programming environment. Instead of querying an entity (for example, a company) and getting back a strongly typed (company) sobject, using the flexibility afforded by the crmrecordtype object, it is possible to query an entity and get back a list of fields that you can iterate through. This means that it is possible to specify which fields you want to get back in your query.

The ability to iterate through records provides programmers with a powerful and flexible interface. It allows for the dynamic addition of fields to the web services entities, and it removes the need for strongly typed objects in client applications. Code samples should be followed closely when performing these tasks.

The following is a query example that specifies a field list and an entity name, a where clause and an order by. Note that if you enter an \* or leave the field list blank you will get all of the fields back.

```
Private static void CallQueryRecordOnCompanyEntity()
{
      String companyid = ReadUserInput("Please enter a company name: ");
      Queryrecordresult aresult = Binding.queryrecord("comp_companyid,address","comp_
name='compo1'","company","comp_companyid");
}
```
# <span id="page-20-0"></span>**Chapter 7: Selection Fields in Web Services**

If you have drop-down fields as strings, these fields will not appear in the WSDL. As strings are the default option, these fields will not appear in a standard setup.

The tables below list the CRM selection fields. In the WSDL file, an enumerated type for each field that contains values represents these values. There are several fields like this for each entity.

**Note**: Enumerated values are returned in the default system language.

```
<s:simpleType name="case_problemtype">
<s:restriction base="s:string">
<s:enumeration value="Additional Software Required" />
<s:enumeration value="Software Bug" />
<s:enumeration value="Setup/Installation" />
<s:enumeration value="Customer knowledge" />
</s:restriction>
</s:simpleType>
```
# <span id="page-20-1"></span>**List of Selection Fields**

",

#### **Company Selection Fields**

- comp\_employees
- comp\_indcode
- comp\_mailrestriction
- $\bullet$  comp\_revenue
- comp\_sector
- comp\_source
- comp\_status
- comp\_territory
- $\bullet$  comp\_type

#### **Person Selection Fields**

- pers\_gender
- pers\_salutation
- pers\_source
- pers\_status
- pers\_territory
- pers titlecode

#### **Lead Selection Fields**

- lead decisiontimeframe
- lead priority
- lead\_rating
- lead source
- lead\_stage
- lead\_status

#### **Communication Selection Fields**

- comm\_action
- comm hasattachments
- comm\_notifydelta
- comm\_outcome
- comm\_priority
- comm\_status
- comm\_type

#### <span id="page-21-0"></span>**Opportunity Selection Fields**

- oppo\_priority
- oppo\_product
- oppo\_scenario
- oppo\_source
- oppo\_stage
- oppo\_status
- $\bullet$  oppo\_type

#### <span id="page-21-1"></span>**Case Selection Fields**

- case\_foundver
- case\_problemtype
- case\_productarea
- case\_solutiontype
- case\_source
- case\_stage
- case\_status
- case\_targetver

### <span id="page-21-2"></span>**Address and Product Selection Fields**

- addr\_country
- prod\_uomcategory

### <span id="page-21-3"></span>**Using GetDropDownValues**

Use the *getdropdownvalues* function. See [List](#page-12-0) [of](#page-12-0) [Web](#page-12-0) [Services](#page-12-0) [Functions](#page-12-0) [\(page](#page-12-0) [4-1\)](#page-12-0) to get the list of the drop-down fields in a table and the list of values that CRM expects for that field.

This is an example in C# of a function to populate a ComboBox with selection values from a given field.

```
private void LoadDropDowns(string entity, string fieldname, ComboBox controlname,
WebService WS)
```
{

```
dropdownvalues[] DropDowns;
      DropDowns = WS.getdropdownvalues(entity);
      controlname.Items.Clear();
      for (int i = 0; i < DropDowns.Length; i++){
               if (DropDowns[i].fieldname == fieldname)
               {
                       for (int x = 0; x < DropDowns[i].records.Length; x++)
                       {
                               controlname.Items.Add(DropDowns[i].records[x].ToString());
                       }
               }
       }
      controlname.SelectedIndex = 0;
}
```
To use the function to display the comp\_sector selection values in a ComboBox called 'comboSector' (where the web service object is called oWebService):

LoadDropDowns("company", "sector", comboSector, oWebService);

# <span id="page-24-0"></span>**Chapter 8: Sample SOAP Requests**

The following sections provide a number of sample Soap requests. Some of the request examples are in C# and some are in XML.

# <span id="page-24-1"></span>**Sample Soap Request for Logon**

This C# example illustrates how to log onto the server:

```
//An Instance of the web service.
private static WebService binding = null;
//Persistent for the duration of the program, maintain the logon results
private static logonresult SID = null;
private static void LogonToCRMSystem()
{
try
       {
               SID = binding.logon("admin", "");
              binding.SessionHeaderValue = new SessionHeader();
               binding.SessionHeaderValue.sessionId = SID.sessionid; //Persistent SID
               return true;
       }
       catch (SoapException e)
       {
              Write(e.Message);
       }
       catch (Exception e)
{
              Write(e.Message + "\n\n' + e. StackTrace);
       }
}
```
This is the XML request that Web Services processes:

```
<?xml version="1.0" encoding="utf-8" ?>
<soap:Envelope xmlns:soap="http://schemas.xmlsoap.org/soap/envelope/"
      xmlns:xsi="http://www.w3.org/2001/XMLSchema-instance"
      xmlns:xsd="http://www.w3.org/2001/XMLSchema">
       <soap:Body>
               <logon xmlns="http://tempuri.org/type">
                       <username>admin</username>
                       <password />
                </logon>
       </soap:Body>
 </soap:Envelope>
```
#### **Sample Soap Request for Logoff**

This XML example illustrates how to log off:

```
<?xml version="1.0" encoding="utf-8" ?>
<soap:Envelope xmlns:soap="http://schemas.xmlsoap.org/soap/envelope/"
              xmlns:xsi="http://www.w3.org/2001/XMLSchema-instance"
              xmlns:xsd="http://www.w3.org/2001/XMLSchema">
       <soap:Header>
              <SessionHeader xmlns="http://tempuri.org/type">
```

```
<sessionId>57240080053832</sessionId>
               </SessionHeader>
       </soap:Header>
       <soap:Body>
               <logoff xmlns="http://tempuri.org/type">
                       <sessionId>57240080053832</sessionId>
               </logoff>
       </soap:Body>
</soap:Envelope>
```
# <span id="page-25-0"></span>**Sample Soap Request for Delete**

This C# example shows how to delete a company whose ID is 66:

```
ewarebase[] idList = new ewarebase[1];
companyid aCompanyId = new companyid();
aCompanyId.companyid1 = 66; //66 is id of company to delete
idList[0] = aCompanyId;
deleteresult aResult = binding.delete("company", idList);
if(aResult.deletesuccess == true)
       Console.WriteLine("Number deleted successfully : " + aResult.numberdeleted);
```
This is the XML request that Web Services processes:

```
<?xml version="1.0" encoding="utf-8" ?>
<soap:Envelope xmlns:soap="http://schemas.xmlsoap.org/soap/envelope/"
      xmlns:xsi="http://www.w3.org/2001/XMLSchema-instance"
      xmlns:xsd="http://www.w3.org/2001/XMLSchema">
      <soap:Header>
               <SessionHeader xmlns="http://tempuri.org/type">
                      <sessionId>127169567253830</sessionId>
               </SessionHeader>
       </soap:Header>
       <soap:Body>
               <delete xmlns="http://tempuri.org/type">
                       <entityname>company</entityname>
                       <records xsi:type="companyid">
                               <companyid>66</companyid>
                       </records>
               </delete>
       </soap:Body>
</soap:Envelope>
```
## <span id="page-25-1"></span>**Sample Soap Request for Update**

This C# example shows how to change the company name for a company whose ID is 66:

```
private static void UpdateACompany()
{
       String idString = "66";
      String newName = "newName";
       ewarebase[] companyList = new ewarebase[1];//can update a number of companies
       company aCompany = new company();
       aCompany.companyid = Convert.ToInt16(idString);
       aCompany.companyidSpecified = true;
       aCompany.name = newName;
       companyList[0] = aCompany;
```

```
updateresult aresult = binding.update("company", companyList);
       if(aresult.updatesuccess == true)
       {}
else
       {}
```
This is the XML request that Web Services processes:

}

```
<?xml version="1.0" encoding="utf-8" ?>
      <soap:Envelope xmlns:soap="http://schemas.xmlsoap.org/soap/envelope/"
      xmlns:xsi="http://www.w3.org/2001/XMLSchema-instance"
      xmlns:xsd="http://www.w3.org/2001/XMLSchema">
<soap:Header>
       <SessionHeader xmlns="http://tempuri.org/type">
               <sessionId>12663708753831</sessionId>
       </SessionHeader>
</soap:Header>
<soap:Body>
       <update xmlns="http://tempuri.org/type">
               <entityname>company</entityname>
               <records xsi:type="company">
                       <people xsi:nil="true" />
                       <address xsi:nil="true" />
                       <email xsi:nil="true" />
                       <phone xsi:nil="true" />
                       <companyid>933</companyid>
                       <name>Design Wrong Inc</name>
               </records>
       </update>
</soap:Body>
</soap:Envelope>
```
## <span id="page-26-0"></span>**Sample Soap Request for QueryEntity**

This example queries a company record whose ID is 66:

company aCompany = (company) binding.queryentity(  $66$ , "company").records;

## <span id="page-26-1"></span>**Sample Soap XML Representing a Company**

The following is the XML representing a company whose ID is 65:

```
<?xml version="1.0" encoding="UTF-8" standalone="no" ?>
<SOAP-ENV:Envelope SOAP-
ENV:encodingStyle="http://schemas.xmlsoap.org/soap/encoding/"
      xmlns:SOAP-ENV="http://schemas.xmlsoap.org/soap/envelope/"
      xmlns:xsi="http://www.w3.org/2001/XMLSchema-instance">
<SOAP-ENV:Body>
<queryentityresponse xmlns="http://tempuri.org/type">
<result>
<records xsi:type="typens:company" mlns:typens="http://tempuri.org/type">
      <typens:companyid>65</typens:companyid>
       <typens:primarypersonid>79</typens:primarypersonid>
       <typens:primaryaddressid>77</typens:primaryaddressid>
       <typens:primaryuserid>9</typens:primaryuserid>
       <typens:name>AFN Interactive</typens:name>
       <typens:website>http://www.AFNInteractive.co.uk</typens:website>
       <typens:createdby>1</typens:createdby>
```

```
<typens:createddate>2004-08-30T18:10:00</typens:createddate>
       <typens:updatedby>1</typens:updatedby>
       <typens:updateddate>2004-08-30T18:10:00</typens:updateddate>
       <typens:timestamp>2004-08-30T18:10:00</typens:timestamp>
       <typens:librarydir>A\AFN Interactive(65)</typens:librarydir>
       <typens:secterr>-1845493753</typens:secterr>
       <email>
               <entityname>email</entityname>
               <records xsi:type="typens:email" xmlns:typens="http://tempuri.org/type">
                       <typens:emailid>120</typens:emailid>
                       <typens:companyid>65</typens:companyid>
                       <typens:type>Sales</typens:type>
                       <typens:emailaddress>sales@AFNInteractive.co.uk</typens:emailaddress>
                       <typens:createdby>1</typens:createdby>
                       <typens:createddate>2004-08-30T18:10:00</typens:createddate>
                       <typens:updatedby>1</typens:updatedby>
                       <typens:updateddate>2004-08-30T18:10:00</typens:updateddate>
                       <typens:timestamp>2004-08-30T18:10:00</typens:timestamp>
               </records>
       </email>
       <phone>
               <entityname>phone</entityname>
               <records xsi:type="typens:phone" xmlns:typens="http://tempuri.org/type">
                       <typens:phoneid>211</typens:phoneid>
                       <typens:companyid>65</typens:companyid>
                       <typens:type>Business</typens:type>
                       <typens:countrycode>44</typens:countrycode>
                       <typens:areacode>208</typens:areacode>
                       <typens:number>848 1051</typens:number>
                       <typens:createdby>1</typens:createdby>
                       <typens:createddate>2004-08-30T18:10:00</typens:createddate>
                       <typens:updatedby>1</typens:updatedby>
                       <typens:updateddate>2004-08-30T18:10:00</typens:updateddate>
                       <typens:timestamp>2004-08-30T18:10:00</typens:timestamp>
               </records>
       </phone>
       <address>
               <entityname>address</entityname>
               <records xsi:type="typens:address" xmlns:typens="http://tempuri.org/type">
                       <typens:addressid>77</typens:addressid>
                       <typens:address1>Greenside House</typens:address1>
                       <typens:address2>50 Station Road</typens:address2>
                       <typens:address3>Wood Grn</typens:address3>
                       <typens:city>LONDON</typens:city>
                       <typens:postcode>N22 7TP</typens:postcode>
                       <typens:createdby>1</typens:createdby>
                       <typens:createddate>2004-08-30T18:10:00</typens:createddate>
                       <typens:updatedby>1</typens:updatedby>
                       <typens:updateddate>2004-08-30T18:10:00</typens:updateddate>
                       <typens:timestamp>2004-08-30T18:10:00</typens:timestamp>
               </records>
       </address>
</records>
\langleresult>
</queryentityresponse>
</SOAP-ENV:Body>
</SOAP-ENV:Envelope>
```
CRM Document Version Code HOS-WES-ENG-701-1.0